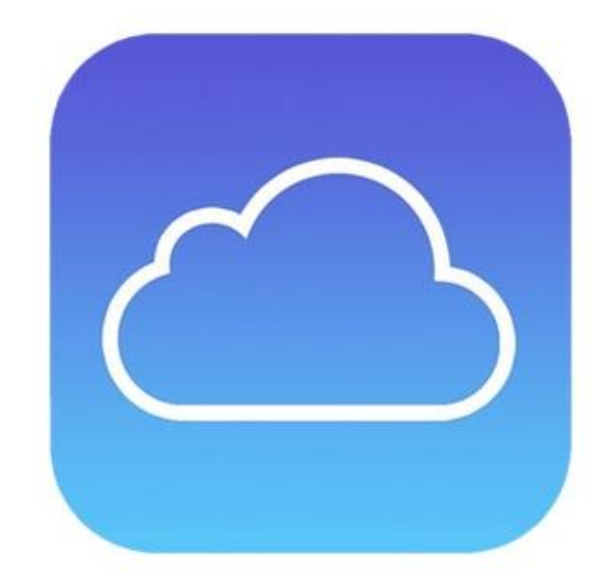

## USING APPLE'S iCLOUD

Prescott Mac Users Group June, 2020

## USING APPLE'S iCLOUD

- What is it?
- Setting up on MacOS & iOS  $\blacksquare$
- Account Settings  $\Box$
- Syncing, Backing Up, and Restoring  $\blacksquare$
- Mail, Contacts, Calendar in the Cloud n
- Pages, Numbers, Keynote п
- Reminders and Notesп

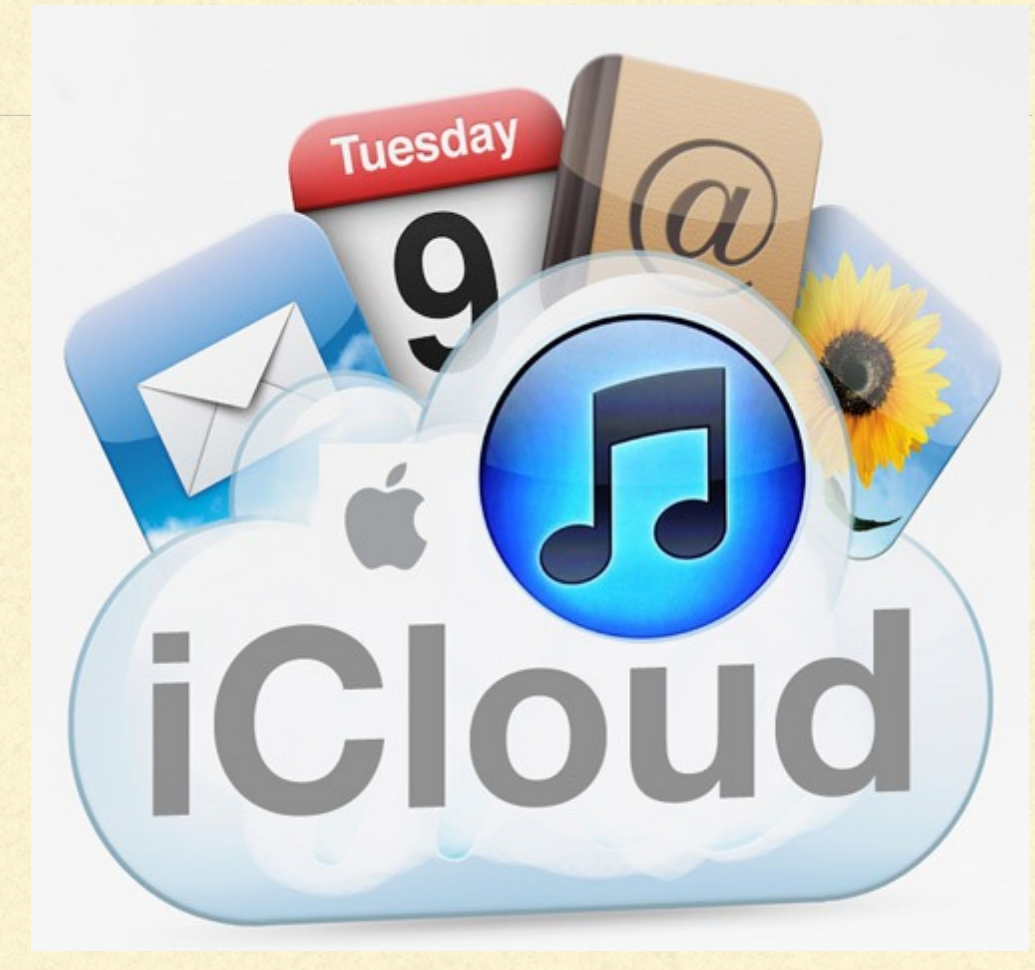

### WHAT IS iCLOUD

iCloud is Apple's cloud service  $\Box$ 

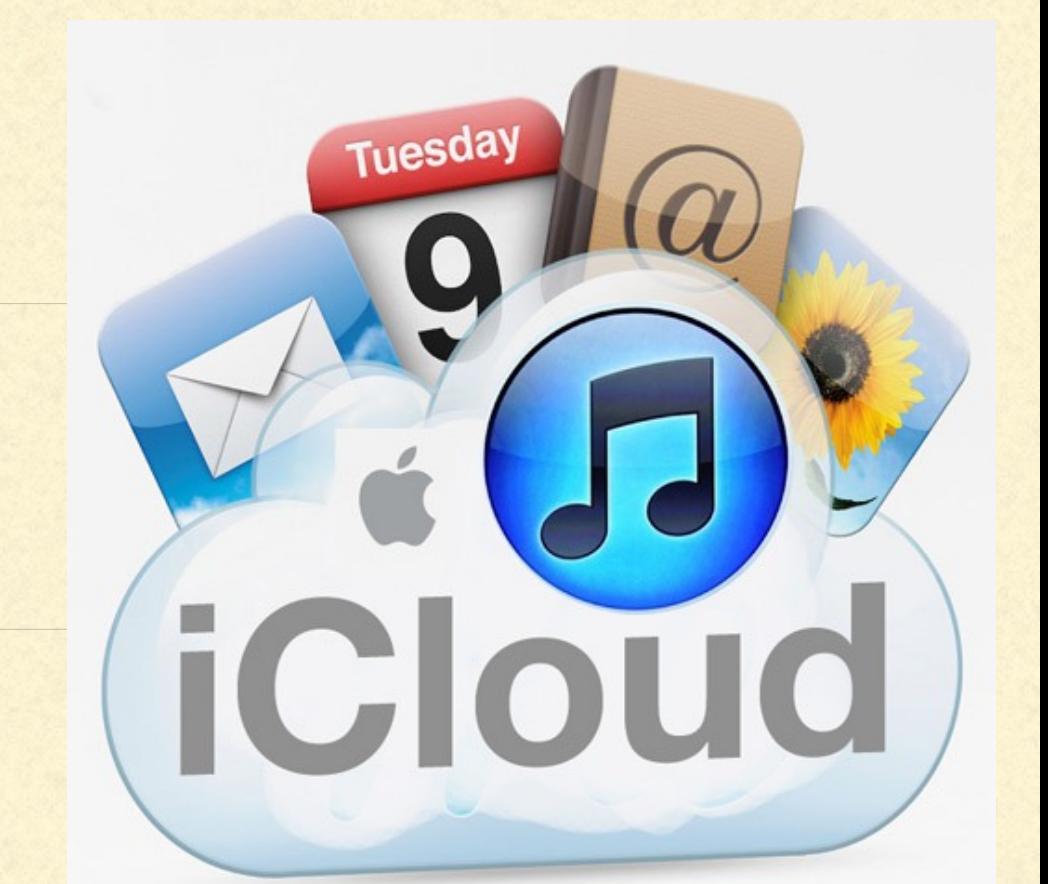

- The "cloud" is another company's servers and storage accessible to you from the  $\Box$ internet
- They pay for the hardware & software, and insure it is up and running all the time  $\Box$
- You pay a small fee to use some of their "space"
- MUST HAVE INTERNET ACCESS to get to the cloud  $\blacksquare$

### USING APPLE'S iCLOUD

- How to use Photos Library  $\Box$
- How to use Photos Sharing and Streaming  $\blacksquare$
- Find My …  $\blacksquare$
- Using the Music Library, iTunes store & App Store  $\blacksquare$
- Using the iCloud Drive (MacOS) and the Files App (iOS)  $\Box$
- Using the iCloud Keychain

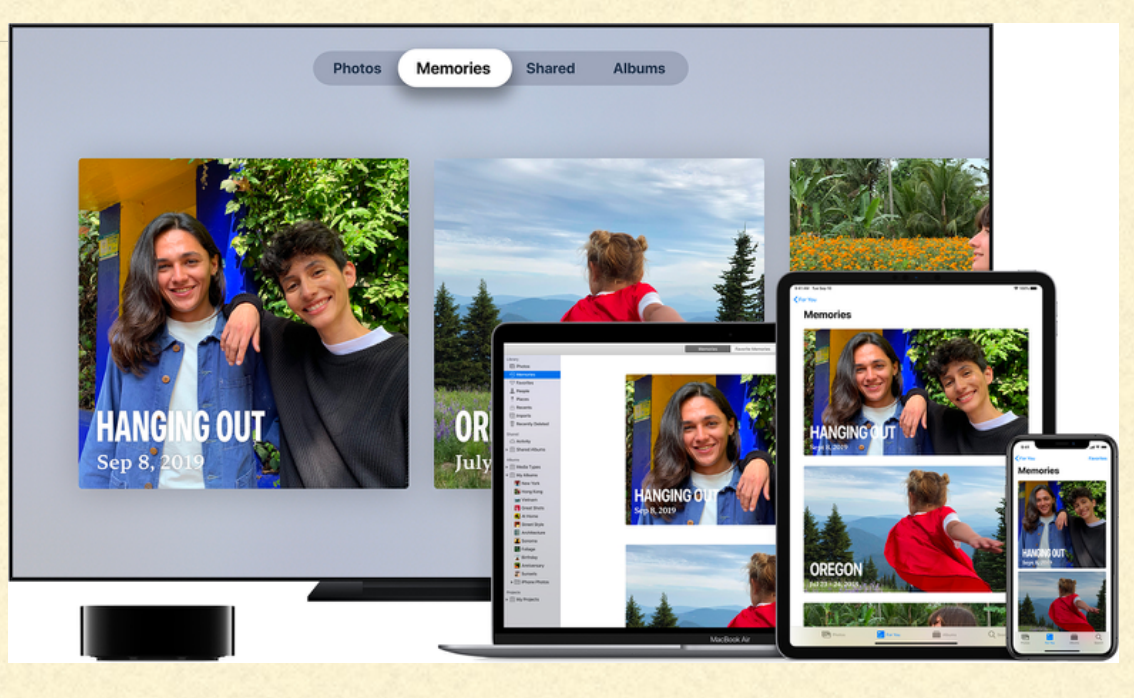

### USING iCLOUD WITH ONE DEVICE

- **F** iCloud is where you can store your music, files, Apps
- **F** iCloud is your backup source
- **If device is broken, upgraded, or replaced, then all data available**
- If accessing from another device that is not yours, or a PC or Android,  $\Box$ sign in to iCloud to access all your data

### USING iCLOUD WITH TWO+ DEVICES

- All your files created on one device available to all devices
- All the pictures captured on one available to all devices
- Backup of each individual device, plus communal data
- Main data version stored in cloud П
- Copy can be downloaded to device

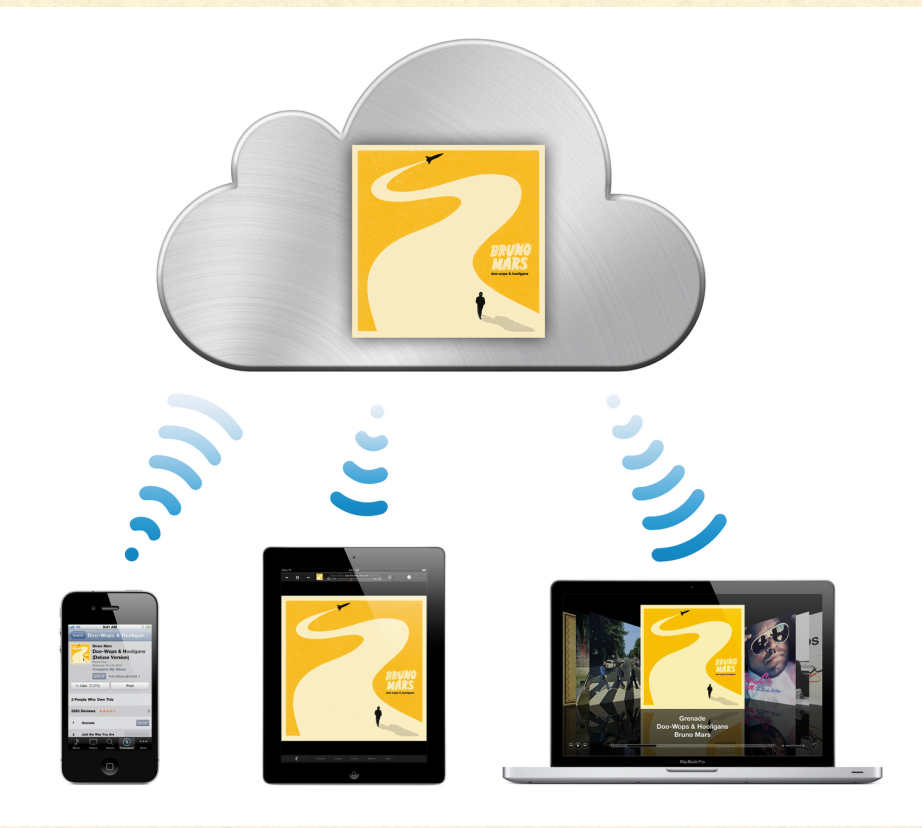

### SETTING UP ON MacOS

- Recommended MacOS is Catalina n
- Recommended Safari version 9.1 or later п
- Recommended Pages 5.5 or later
- Recommended Numbers 3.5 or later П
- Recommended Keynote 6.5 or laterΞ

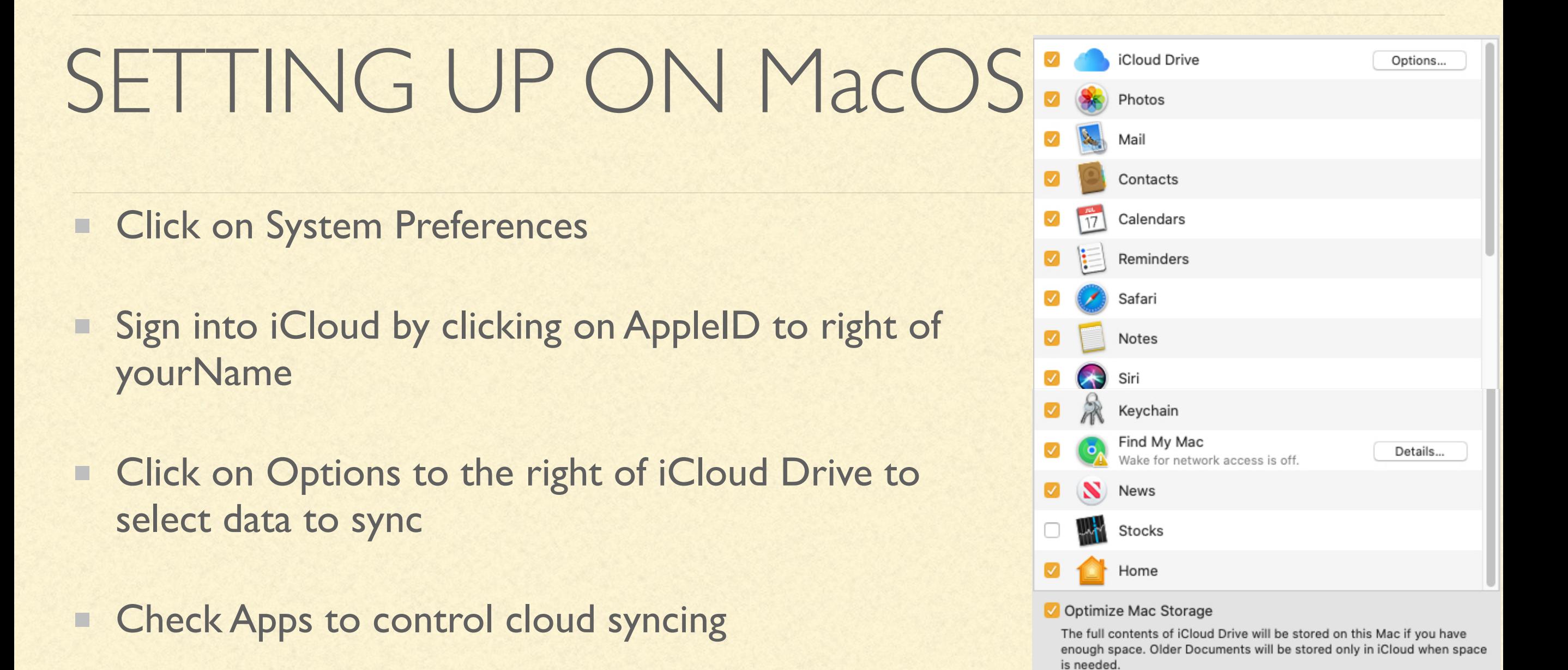

iCloud Storage: 200 GB (83.15 GB Available)

Documents

83.1 GB

Manage...

Manage iCloud Storage (more or less as needed)

### iCLOUD STORAGE OPTIONS

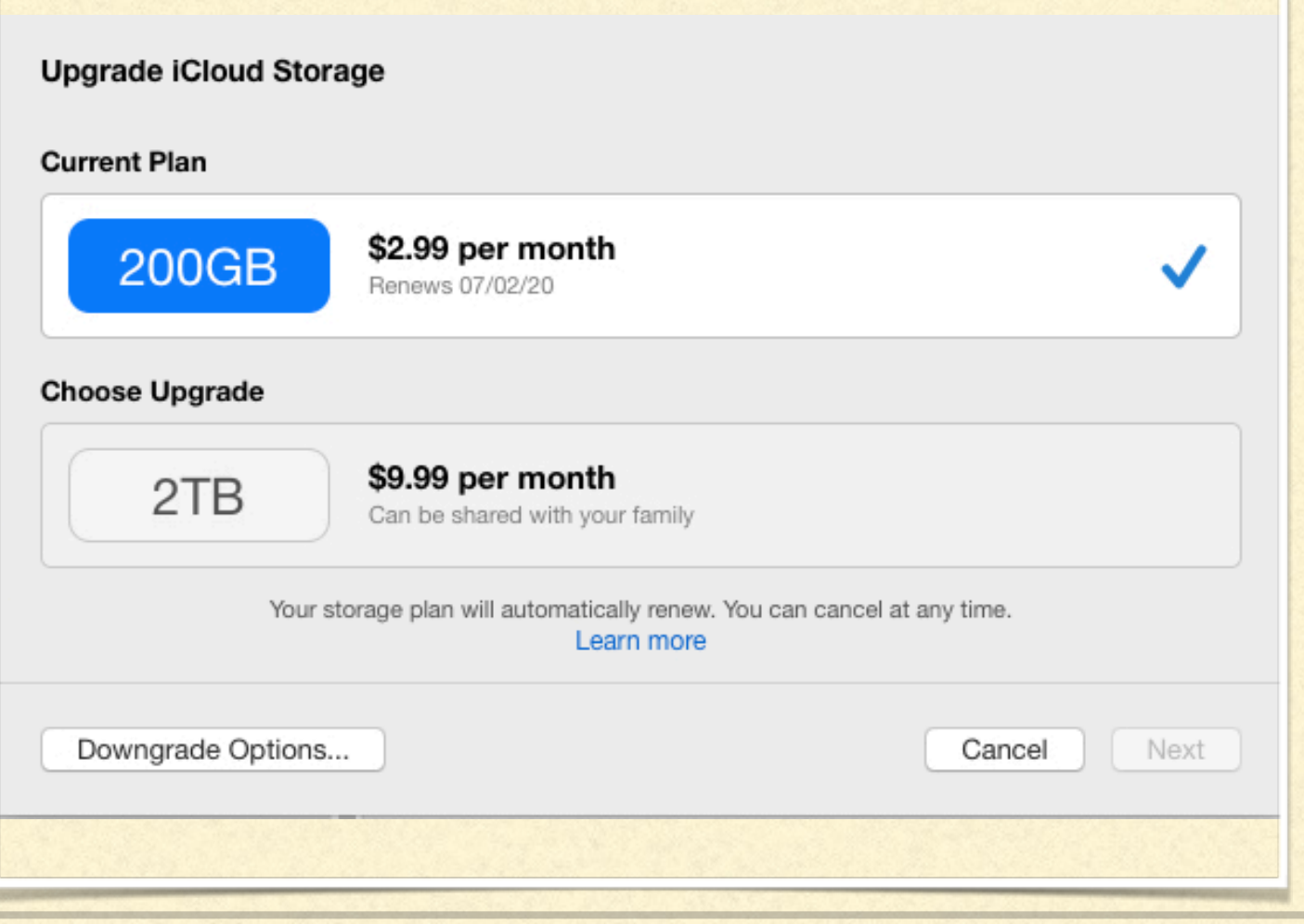

- **Monthly fee**
- **5 GB free**
- $= 50$  GB \$0.99
- $= 200$  GB \$2.99
- $= 2 TB $9.99$

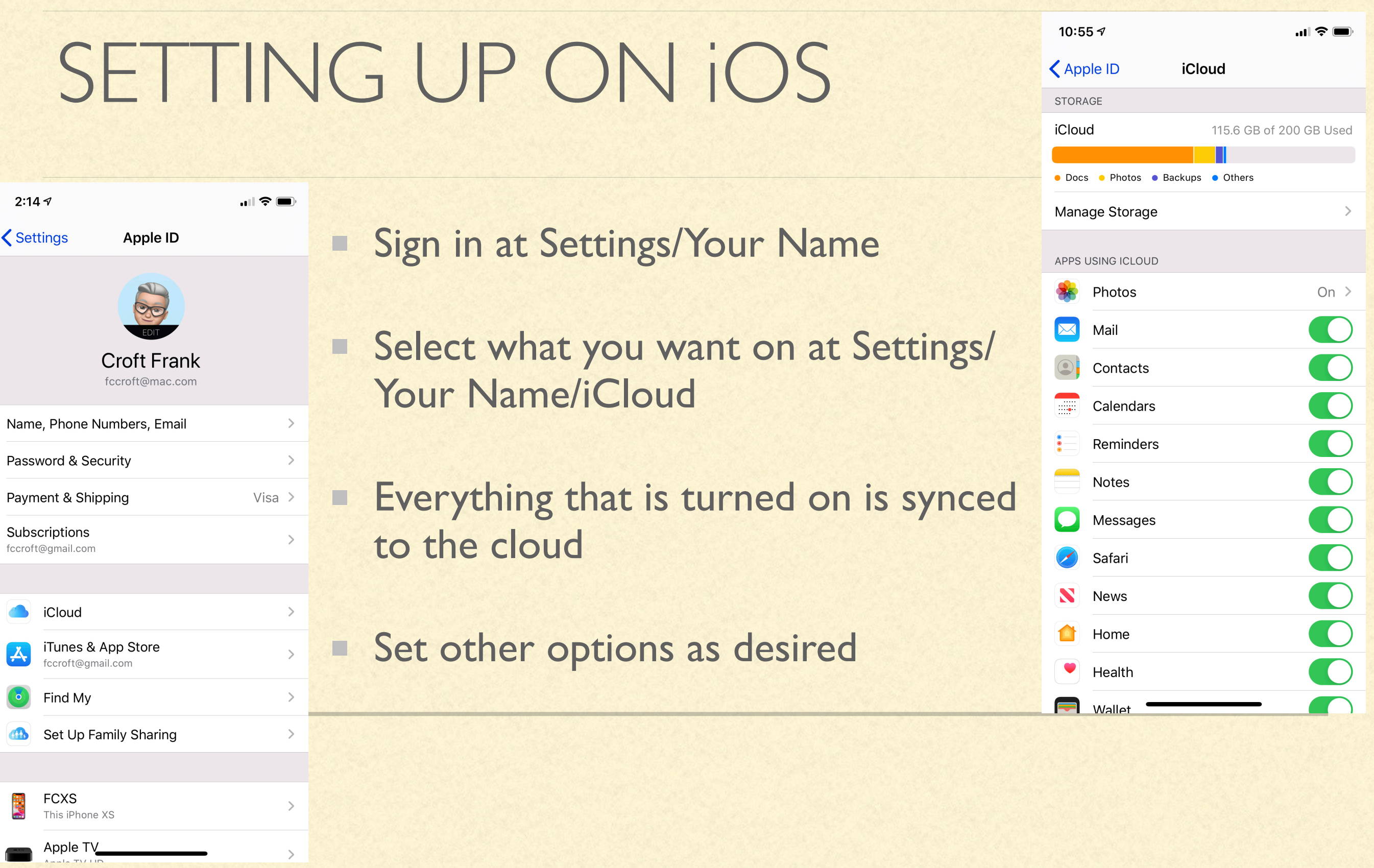

m.

# SIGNING IN FROM THE WEB

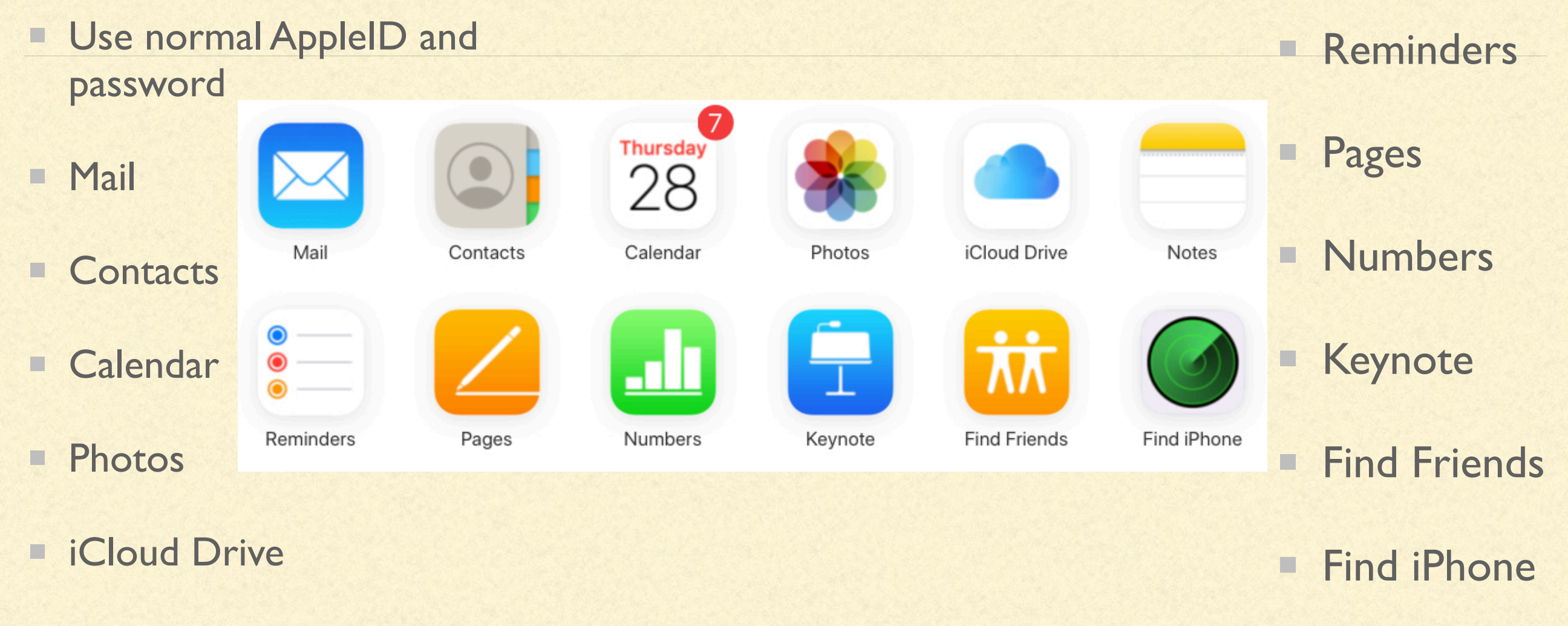

**Notes** п

### BACK UPS

- Syncing creates the main copy in the cloud. Changes on any device automatically update cloud
- **MacOS syncs to the cloud**
- iOS syncs & backs up to the cloud П
- Only those apps that are turned on are  $\Box$ backed up

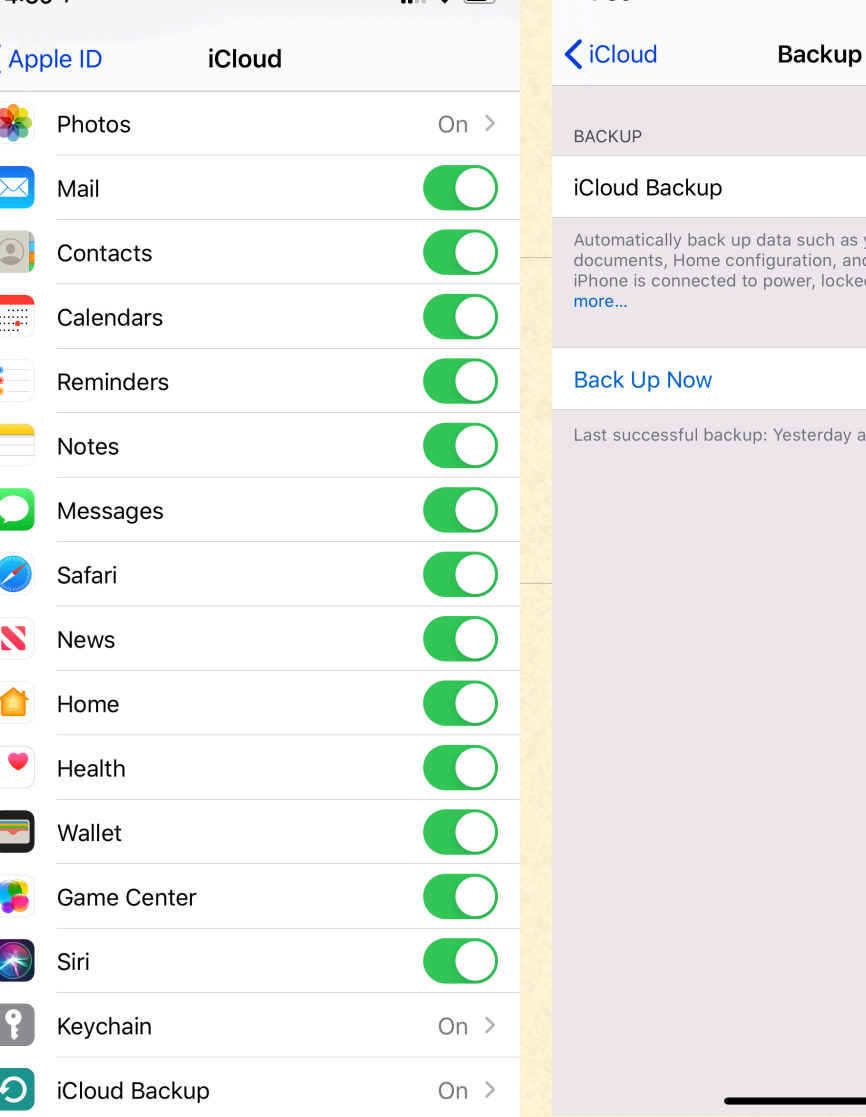

 $1.39 - 7$ 

4:39 $\sim$ 

 $\mathbf{u}$   $\mathbf{\hat{z}}$ 

our accounts settings when this and on Wi-Fi, Learn

10:05 PM

### PAGES, NUMBERS, KEYNOTE

- Each App has its own folder in iCloud where data is stored by the App
- **Nou can override as needed**
- You can run the App on any device, or in the cloud

#### iCLOUD PHOTO LIBRARY

- Turn on Photos in iCloud settings  $\Box$
- On iOS, choose other options as well
- When on, photos & videos moved to iCloud
- They are NOT duplicated in the backups  $\Box$

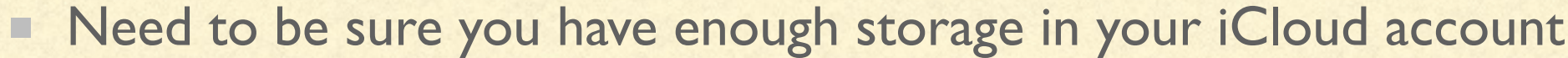

is needed.

iCloud Storage: 200 GB (83.15 GB Available)

To download to a device, look for the "cloud" with a down arrow n.

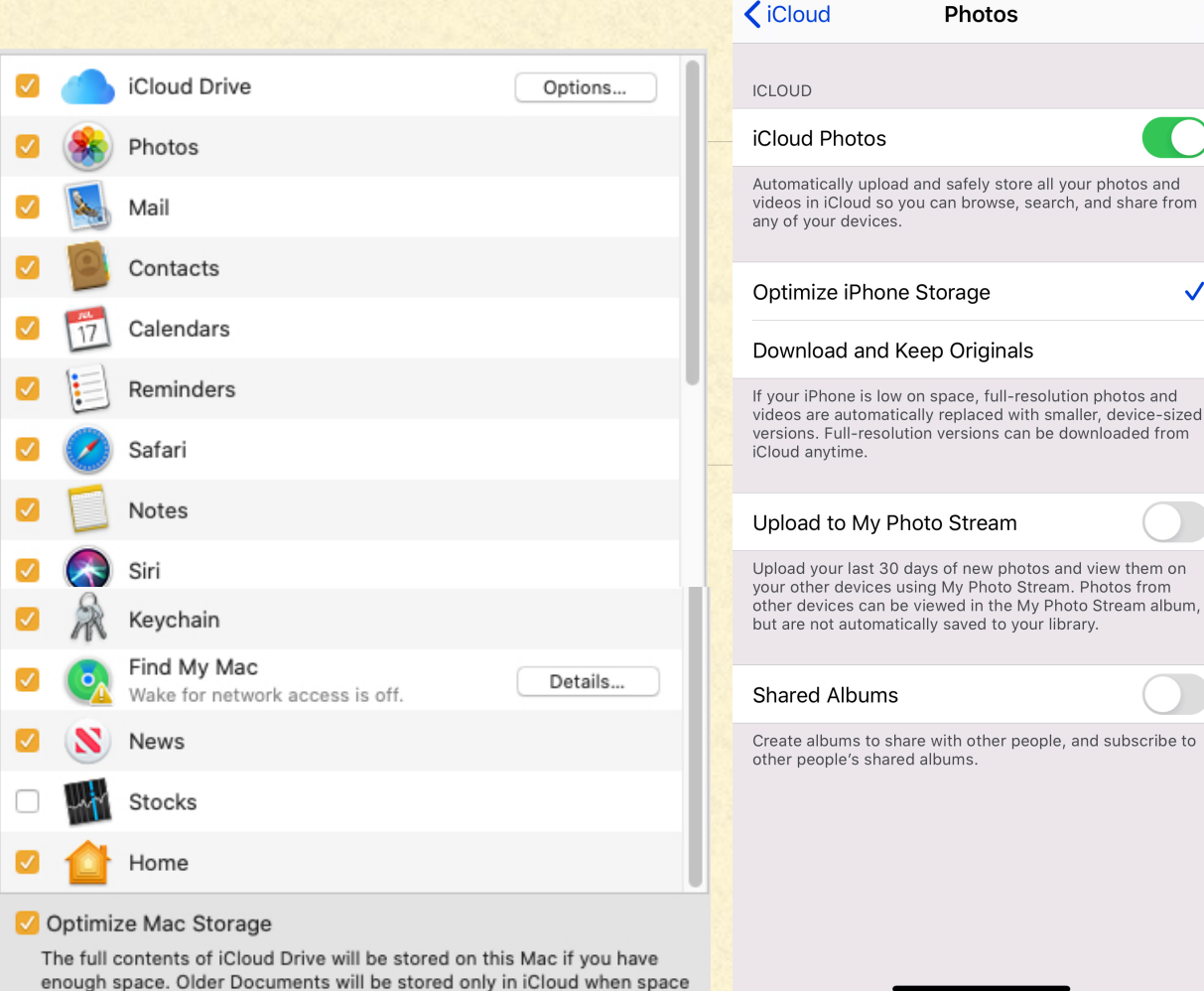

83.1 GB

Manage...

Settings/AppleID/iCloud/Photos

 $\mathbf{m} \mathbf{v} =$ 

 $\checkmark$ 

be downloaded from

4:50 $\sim$ 

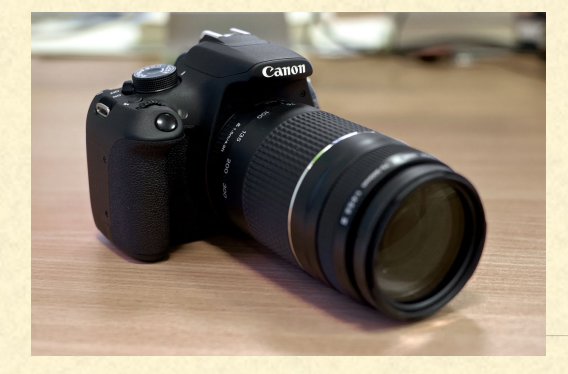

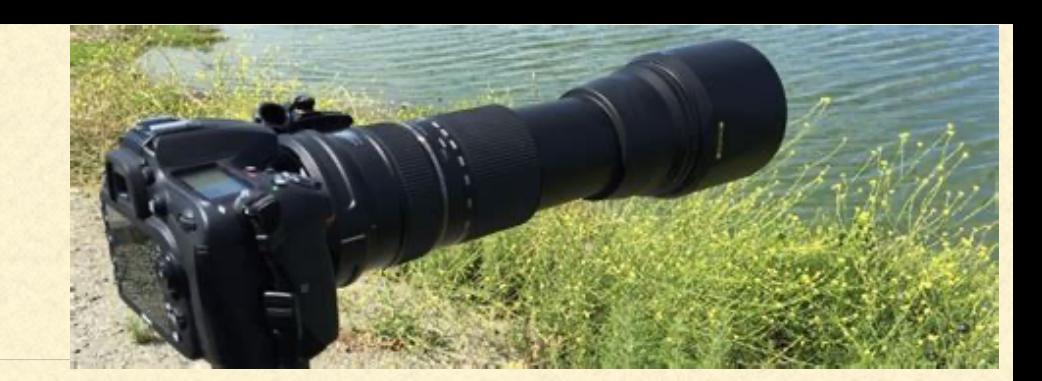

# iCLOUD PHOTO LIBRARY

- I am an amateur photographer  $\Box$
- I have a dSLR 25MP camera that I use to shoot raw images
- **My yearly shoots range from 40GB to 200GB!!!**
- IF you want to use iCloud, be sure you have enough storage in your iCloud account
- I personally do not use iCloud for my dSLR photos and store them on 2 external media  $\blacksquare$ devices
- Uploading daily shoot of 10-20GB takes WAY too long for my tastes...

### FIND MY…

- On Mac, go to System Preferences/AppleID, click on the device
- On iOS, open Find My… app, chose People or Device  $\Box$
- Opens a map and shows "approximate" position
- I have 4 devices at my desk…
- However, my daughter found me using Find My.. at the main  $\Box$ Rome train station last year using Find My…!

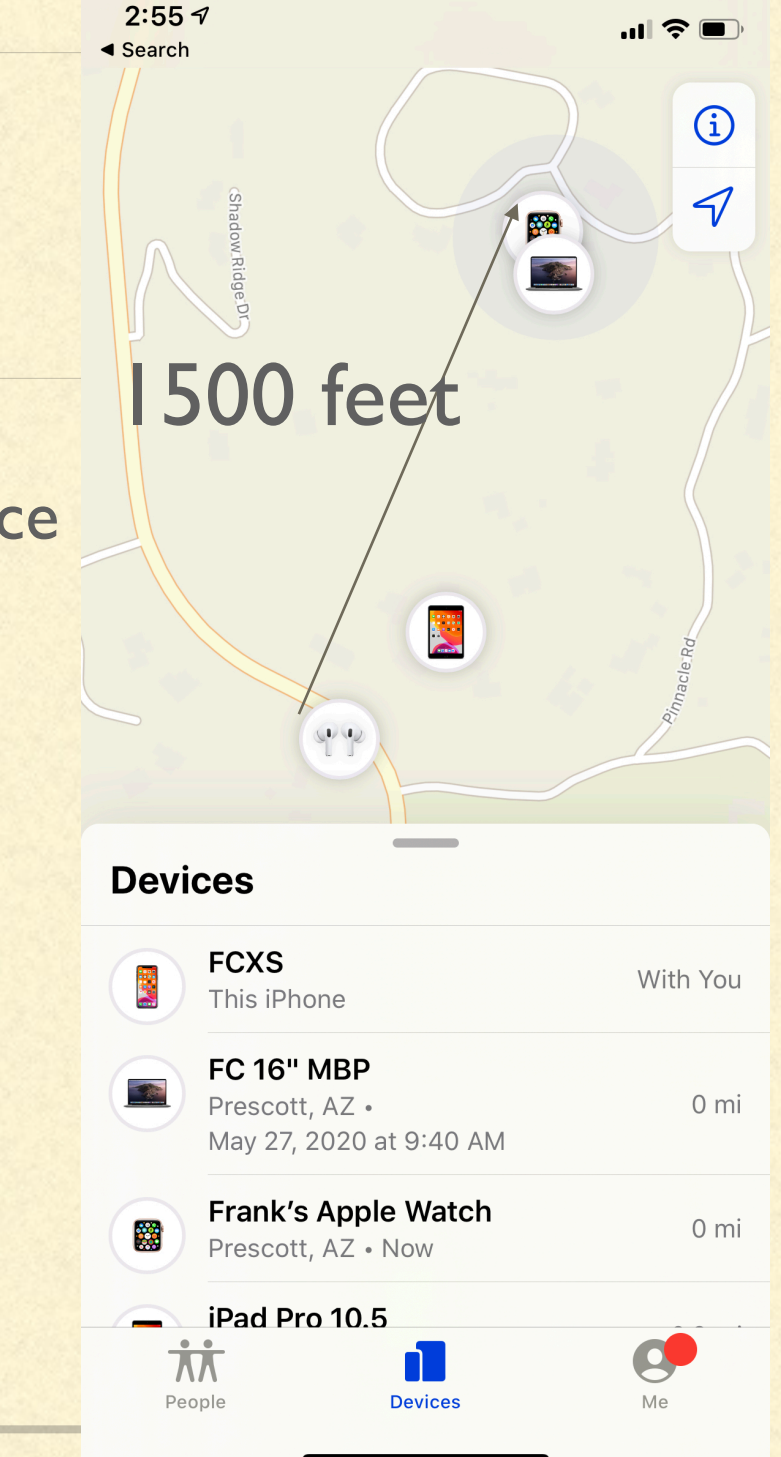

### USING iCLOUD MUSIC LIBRARY

- Two different services: iTunes Match & Apple Music
- Both require a fee to subscribe (\$25/yr for Match, \$10/mo for Music)  $\Box$
- Both allow syncing music to the cloud and sharing across your devices П
- Stored in iCloud Music Library 0
- **Apple Music has all the features of iTunes Match, plus much more**

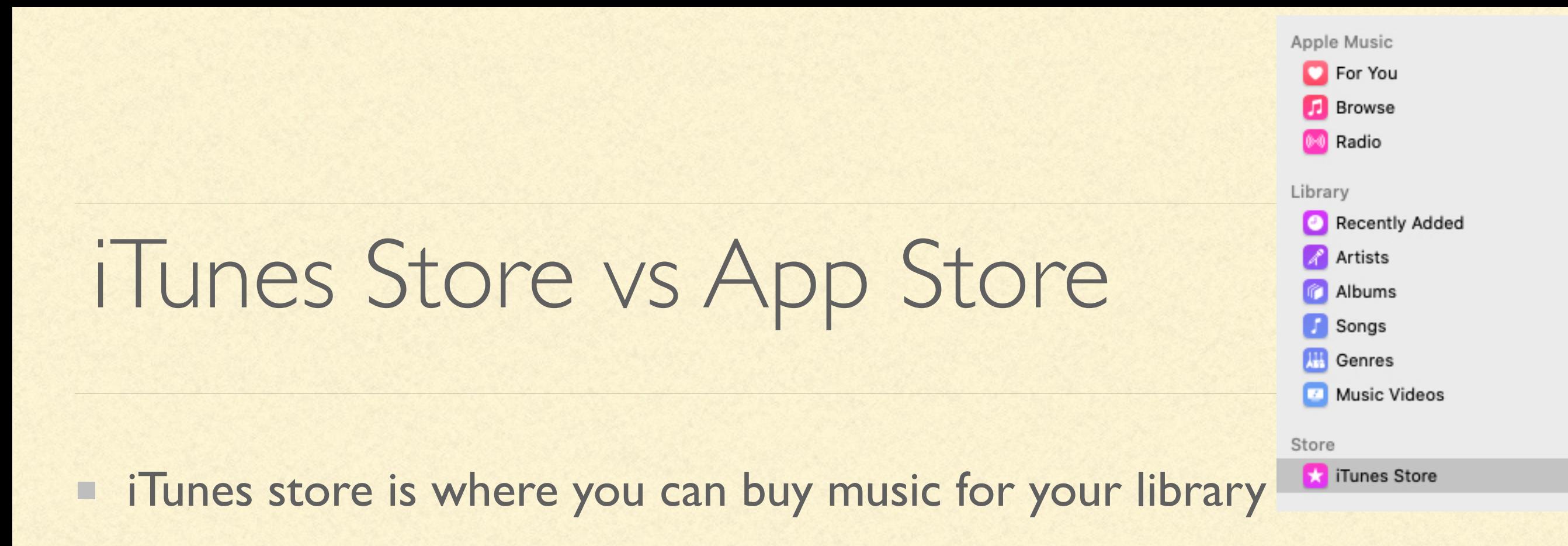

- **Access iTunes store from inside MacOS Music App**
- **Access iTunes store from iOS iTunes Store App**
- **App store is where you buy Apps (applications) Mac App store, iOS** App store, WatchOS App store, TVOS App store.

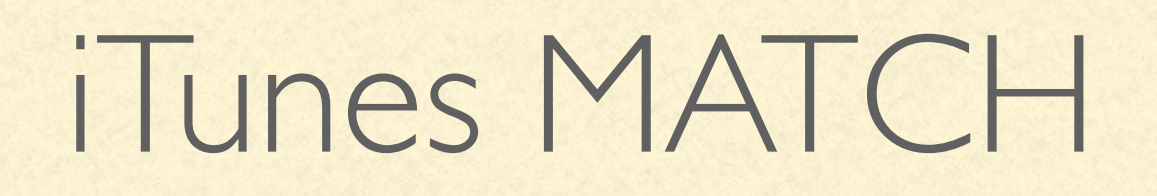

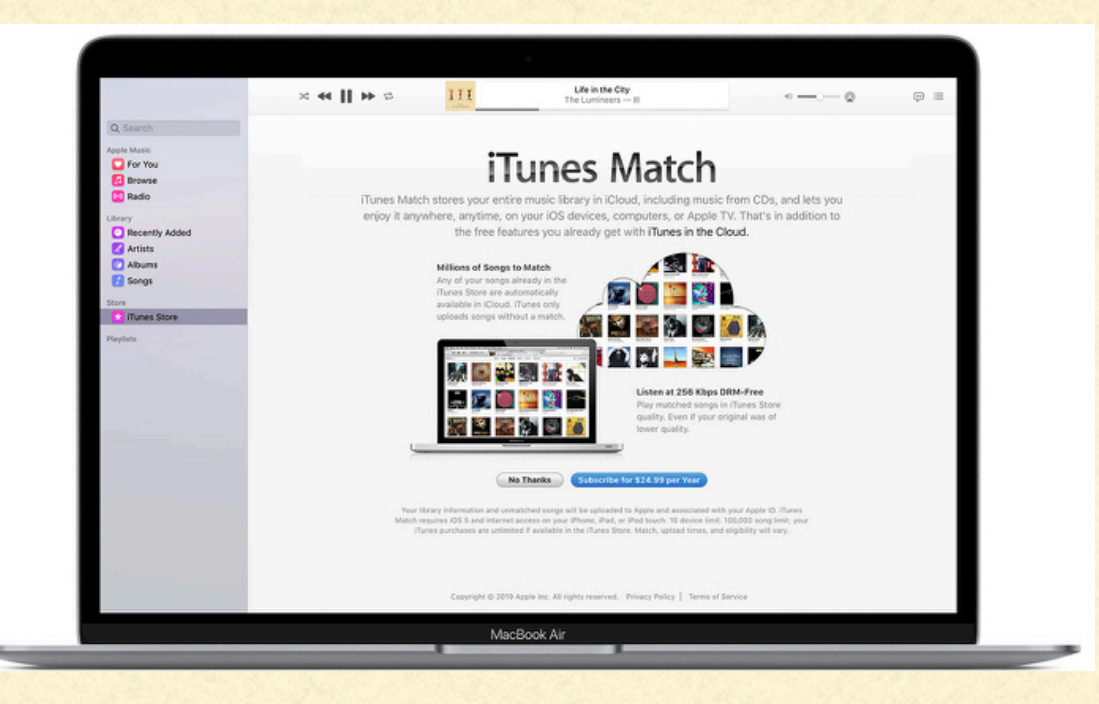

- Scans your music library to compares to their 30 million tracks
- It replaces your music with Apple's DRM free copy in the cloud at 256 Kbps AAC п file while maintaining your metadata for that song (play count, rating, etc)
- If it doesn't not have that song, it uploads it to the cloud at existing quality
- Makes songs available to all devices
- Songs stored in iCloud Music Library do not count against iCloud storage quota

# iCLOUD DRIVE (MacOS)

- Cloud based storage from which you can access any of your files  $\Box$ from any device
- Stores master copy of all documents in Documents & Desktop  $\blacksquare$ folders
- Syncing is automatic  $\Box$
- All changes made on any device are made on the master copy о
- **Uploading larger changes takes much longer than downloading full** files

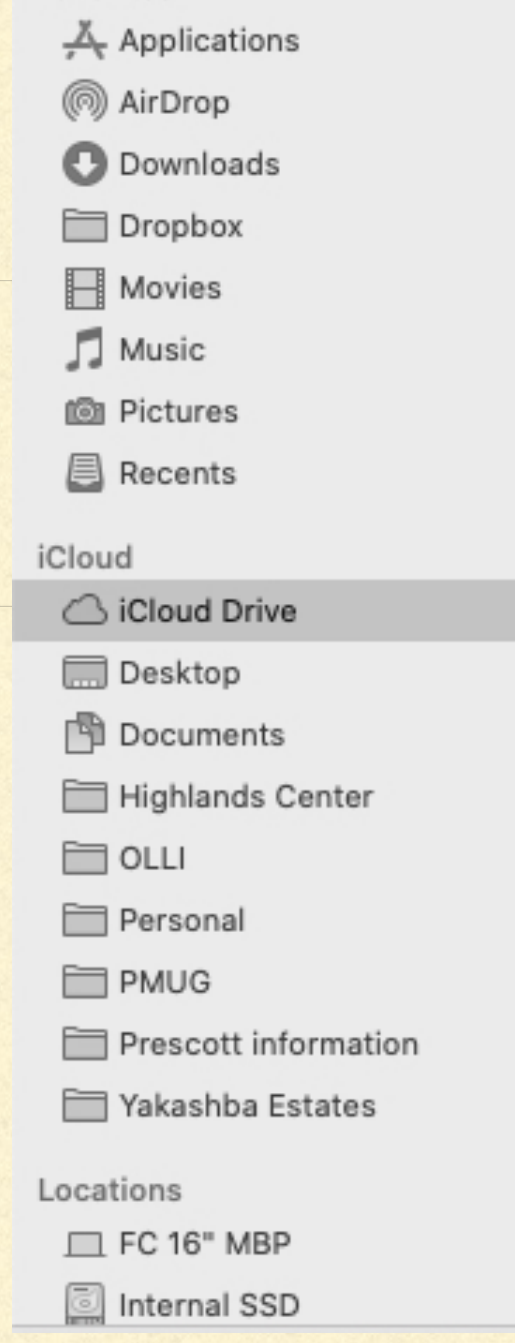

Favorites

3:18 $\sim$ 

 $\mathbf{u}$   $\mathbf{\hat{z}}$   $\mathbf{r}$ 

 $\odot$ 

# FILES APP (iOS)

- Accessible from the Files App (picture of a  $\Box$ blue folder)
- Choose Recents (last 6 or See All) or  $\Box$
- Choose Browse to inspect your data  $\Box$ directory
- Under Browse, select 3 dots to Scan, Connect n. to Server, or Edit

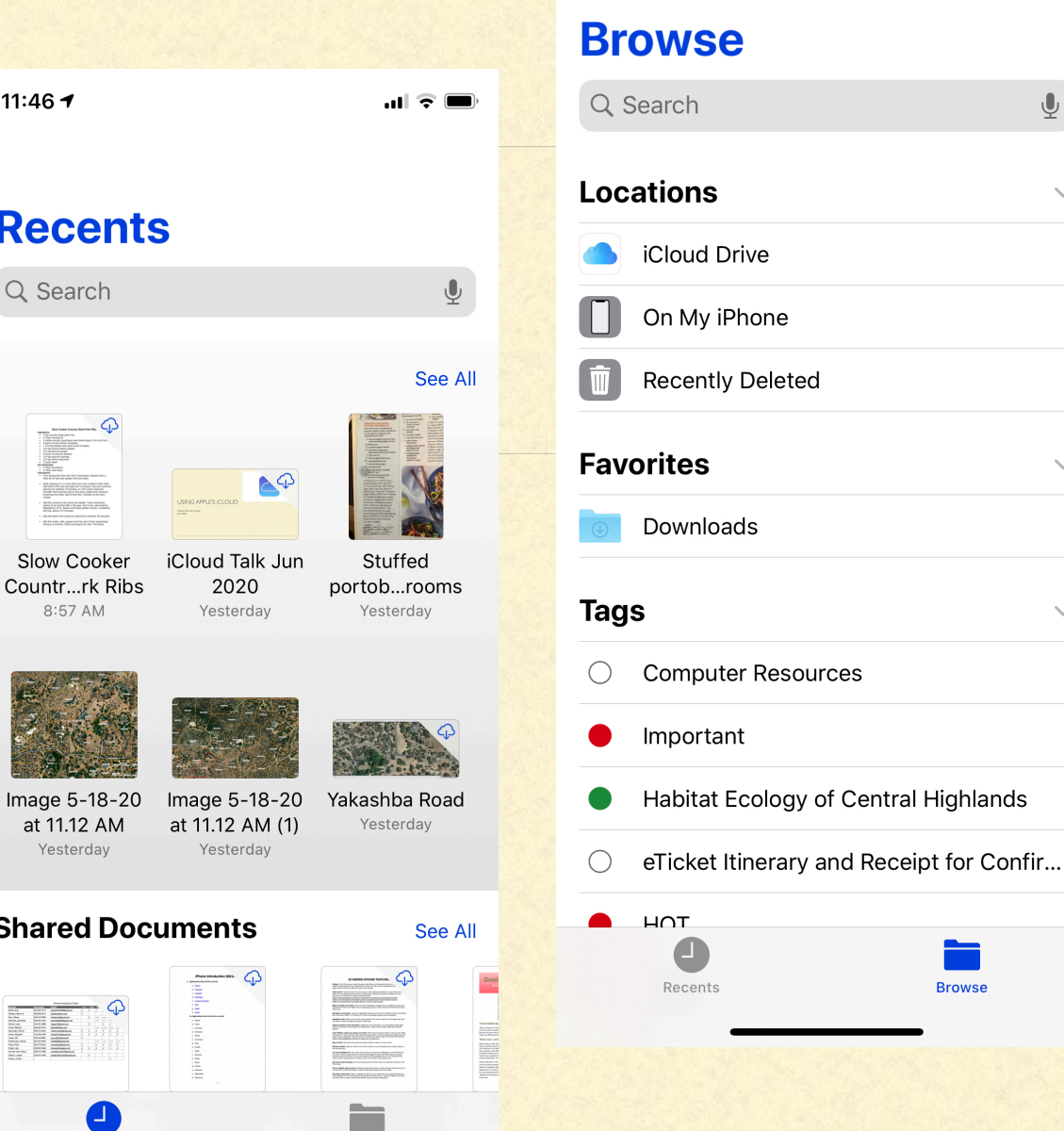

Recents

Browse

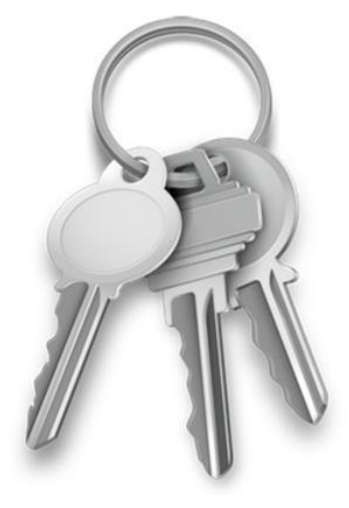

### iCLOUD KEYCHAIN

#### iCloud Keychain

- By default, all web sites visited by browser that require a password will prompt you to Save the password, so you can use that password at a later time
- To add a Website & Password on MacOS, open Utilities/Keychain Access, click on +
- To view/edit password on MacOS, enter word in search, click on site, click on Show Password, enter Keychain Password (normally computer Admin Password)
- To add a Website & Password on iOS, choose Settings/Passwords & Accounts/ Website & App Passwords/+ or Edit

#### APPLE'S iCLOUD - YOURS TO BENEFIT FROM

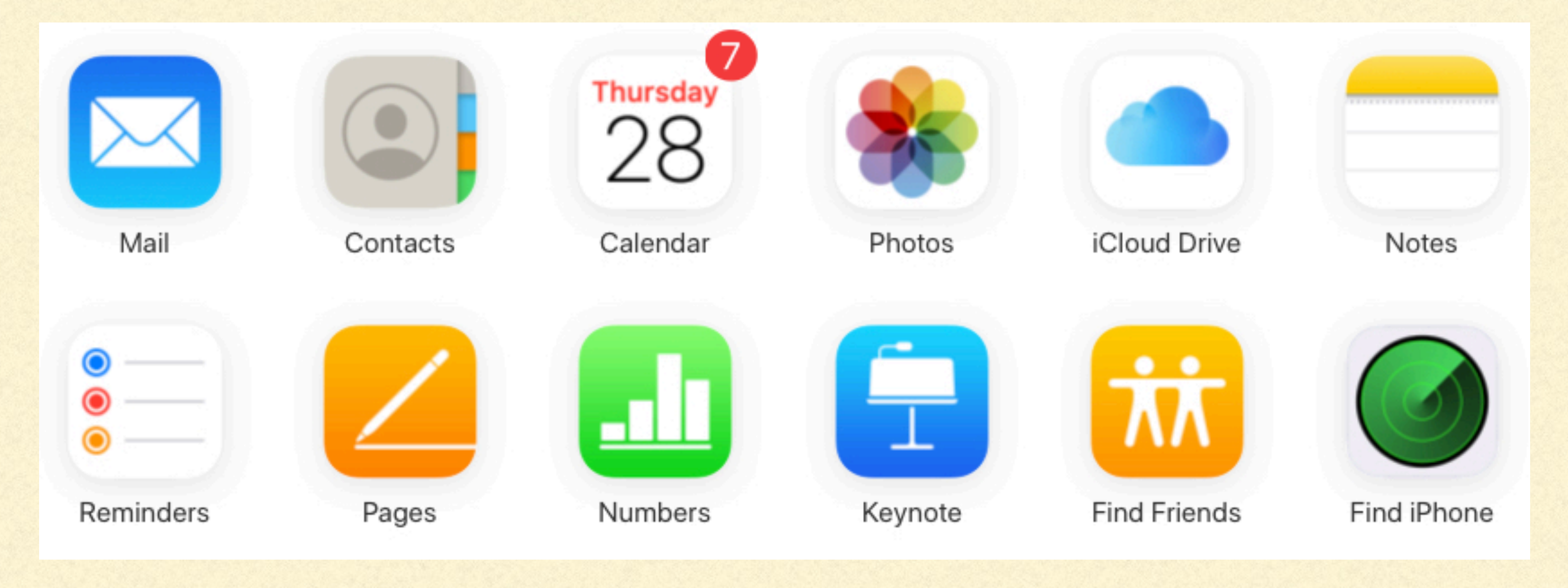

### REFERENCES

- <https://support.apple.com/en-us/HT204025>
- <https://support.apple.com/en-us/HT201104>
- <https://support.apple.com/en-us/HT203052>
- <https://support.apple.com/en-us/HT210910>
- <https://support.apple.com/en-us/HT207368>
- <https://support.apple.com/en-us/HT204085>
- <https://support.apple.com/en-us/HT206504>
- <https://support.apple.com/en-us/HT207428>
- https://support.apple.com/en-us/HT206985
- [https://appletoolbox.com/the-definitive](https://appletoolbox.com/the-definitive-guide-to-icloud-photos-in-2019/)[guide-to-icloud-photos-in-2019/](https://appletoolbox.com/the-definitive-guide-to-icloud-photos-in-2019/)
- https://connectitcompany.com/icloudr backup-explained-laymans-terms/